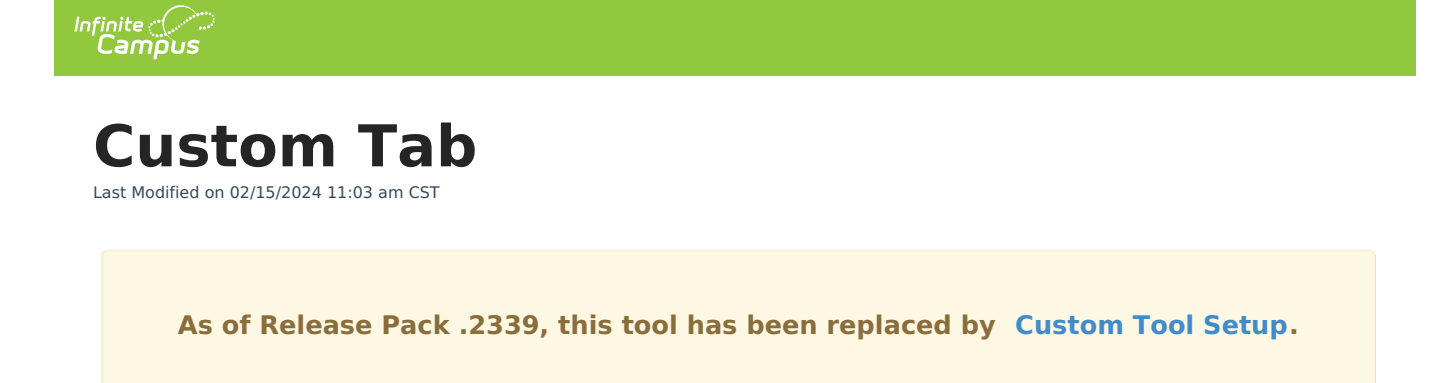

## Custom Tab [Functionality](http://kb.infinitecampus.com/#custom-tab-functionality) | Custom Tabs Tool vs. [Attribute/Dictionary](http://kb.infinitecampus.com/#custom-tabs-tool-vs-attribute/dictionary)

## **PATH:** System Administration > Custom > Custom Tab

The Custom Tab editor allows a district/state to define custom data objects for tracking local or state-level information. Custom data objects will display in the interface as new custom tabs. When created, custom tabs are district-wide, but information can be displayed/hidden from users through the assignment of user tool rights.

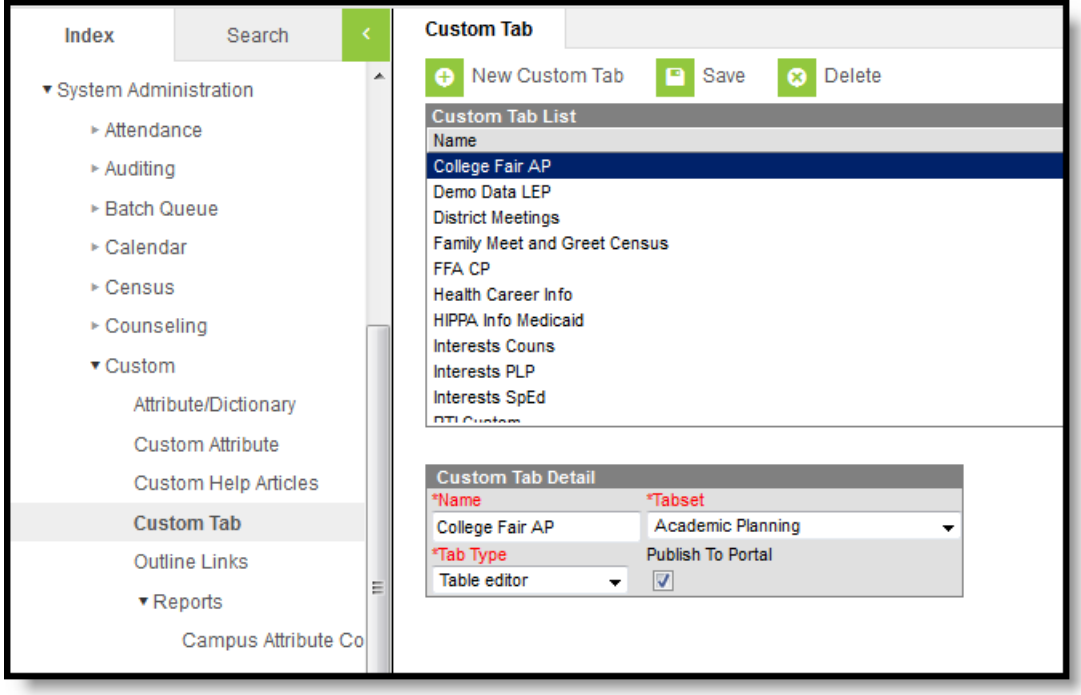

Custom Tab Tool

## **Custom Tab Functionality**

Custom tabs can be used to create a new tab in the following areas of the user interface:

- General (Student Information)
- People (Census)
- Academic Planning
- Medicaid
- LEP
- Custom Programs

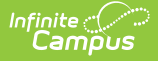

- District Information
- Special Education (Student Information)
- PLP (Student Information)
- Counseling (Student Information)
- Health (Student Information)
- Response to Intervention General
- School

Custom Tab functionality varies depending on the Infinite Campus Editor. The following is available:

- [Custom](https://kb.infinitecampus.com/help/custom-tab-district-edition) Tab for District Edition Users
- [Custom](https://kb.infinitecampus.com/help/custom-tab-state-edition) Tab for State Edition Users

Information on a custom tab should NOT already have a designated area in the Campus product. As a best practice, Campus recommends a thorough review of existing Campus functionality and schema and contact with a Campus Support Representative before creating custom tabs.

Custom tabs are stored in the *campusTool* table of the Campus database.

## **Custom Tabs Tool vs. Attribute/Dictionary**

The [Custom](https://kb.infinitecampus.com/help/custom-tab) Tab tool allows a district/state to create and manage its own localized, custom tabs.

The purpose of the Attribute [Dictionary](https://kb.infinitecampus.com/help/attribute-dictionary) tool is to view all elements that have been customized for a district/state in addition to core elements. Locally created elements (by a system administrator per the [Custom](https://kb.infinitecampus.com/help/custom-tab) Tab and Custom [Attribute](https://kb.infinitecampus.com/help/custom-attribute) tools) can be viewed and modified in the Custom Attribute tool.